## **English**

html

**Annual** 

autorun

If you choose to set up via running Wizard **CD-DROM**, please follow the following steps.

1. Insert Wizard CD into your CD-ROM driver. The CD should automatically start in a few seconds. If you are not using Windows (Internet Explorer), please browse the CD and click on the file index.html to start.

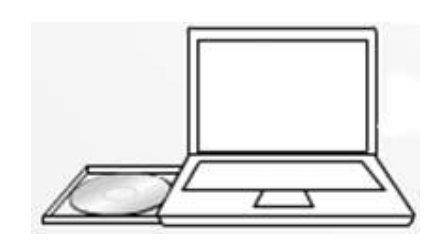

2. Click **Quick Start**. The wizard will guide you through connecting your ESR300H/ESR150H.

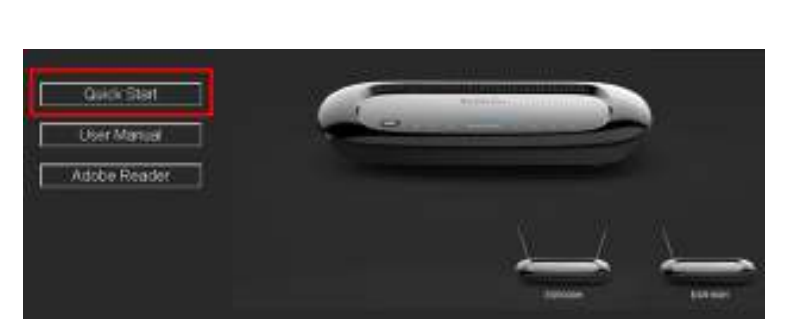

Adobie

index  $+1$ LKB

You will be prompted with the login box. Please enter **Username** and **Password** printed underneath your router.

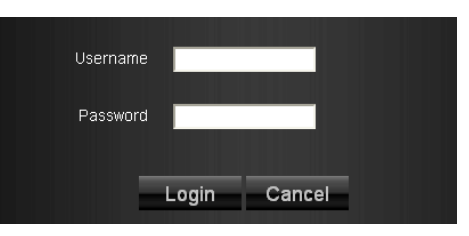

3. Once login, you will be guided to the following Wizard page.

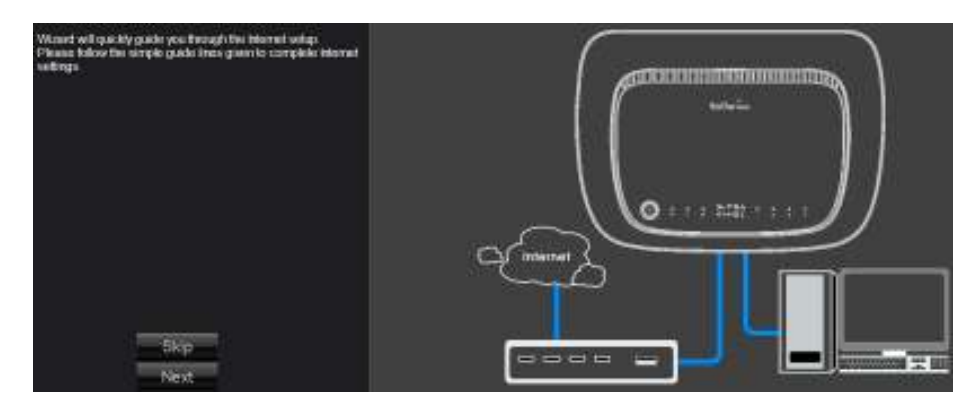

4. Please follow the instructions given to complete the router setup.